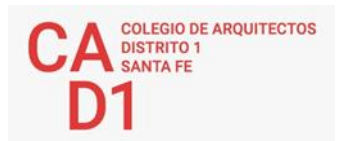

# **JORNADAS DE CAPACITACIÓN NUEVOS MATRICULADOS // NOVIEMBRE 2020**

LINKS DE INTERES PARA EL EJERCICIO PROFESIONAL, HABILITACIONES DE MATRICULA, EMICIÓN DE CERTIFICACIONES, ETC.

**MARCO LEGAL** // Link<https://capsf.org.ar/marco-legal>

En dicho apartado encontrará Normativas Nacionales, Provinciales y del CAPSF:

### **NORMAS CAPSF**

- Ley provincial 10653 (con modificaciones incorporadas por la Ley Provincial n°13199). Estatuto. Código de Ética Profesional. Régimen Electoral
- Reglamento de Concursos de Arquitectura y Urbanismo
- Aprobado por Asamblea General Ordinaria de Matriculados el 21 de Noviembre de 1995
- Resolución DSP. CAPSF Nº 087/95

### **NORMAS NACIONALES**

- Incumbencias profesionales
- Aprobado por Resolución Nº 498/2006 del Ministerio de Educación, Ciencia y Tecnologia en Educación Superior
- Reglamento de Higiene y Seguridad para la industria de la construcción
- Aprobado por Decreto del Poder Ejecutivo Nacional N 911, el 6 de Agosto de 1996
- Reglamento Nacional de Concursos FADEA
- Aprobado por Asamblea Anual Ordinaria, el 7 de Diciembre de 1996
- Ley Nº 22.250. Régimen del Personal de la Construcción
- Sancionada por el Poder Ejecutivo Naciona, el 11 de Julio de 1980

### **NORMAS PROVINCIALES**

- Leyes 2429 y 4114. Decretos reglamentarios.
- Ley N° 11.089. Consejos Profesionales.
- Sancionada por la Legislatura de la Provincia, el 25 de Noviembre de 1993

# **SISTEMA DE MATRICULA // TRÁMITES ONLINE**

En este sistema online usted podrá autogestionar trámites referidos a matricula: cambios de categoría de habilitación profesional (beneficio para nuevos matriculados), imprimir cupones de pago de matrícula (la matricula se debe habilitar en la categoría que se desea anualmente), imprimir certificaciones, realizar cambios de datos personales y profesionales, que deben mantenerse actualizados.

Para ingresar desde la web: [www.cad1.org.ar](http://www.cad1.org.ar/)

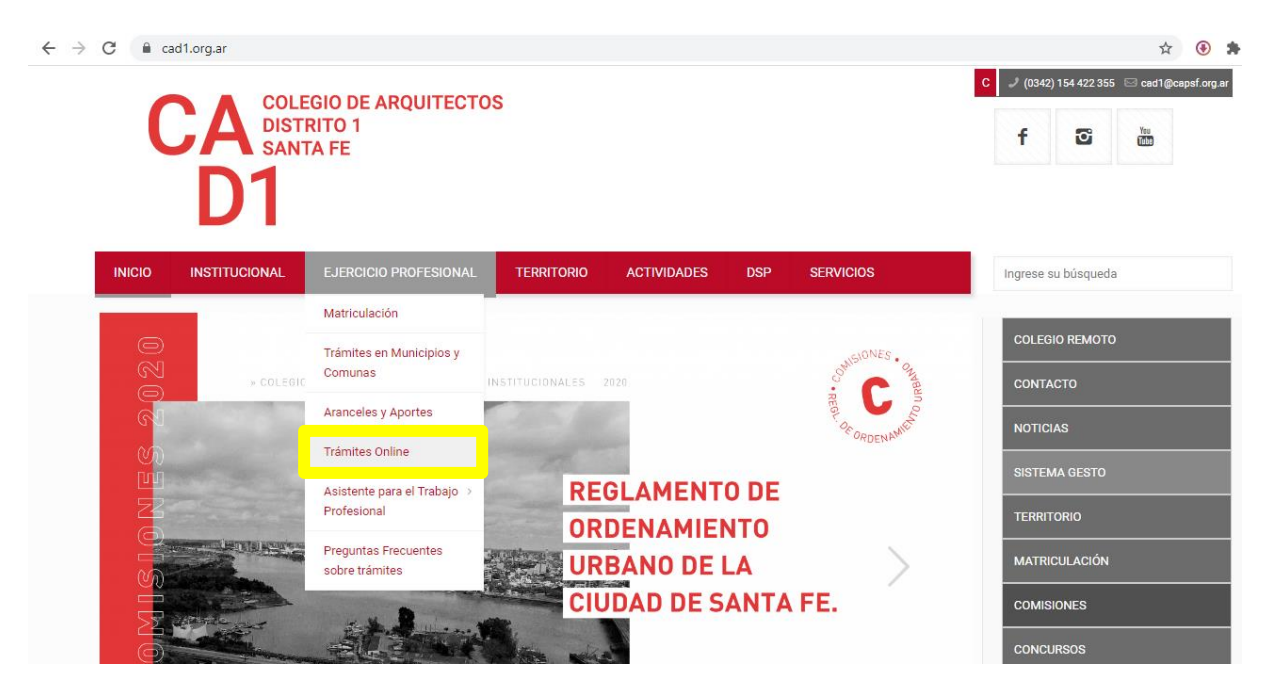

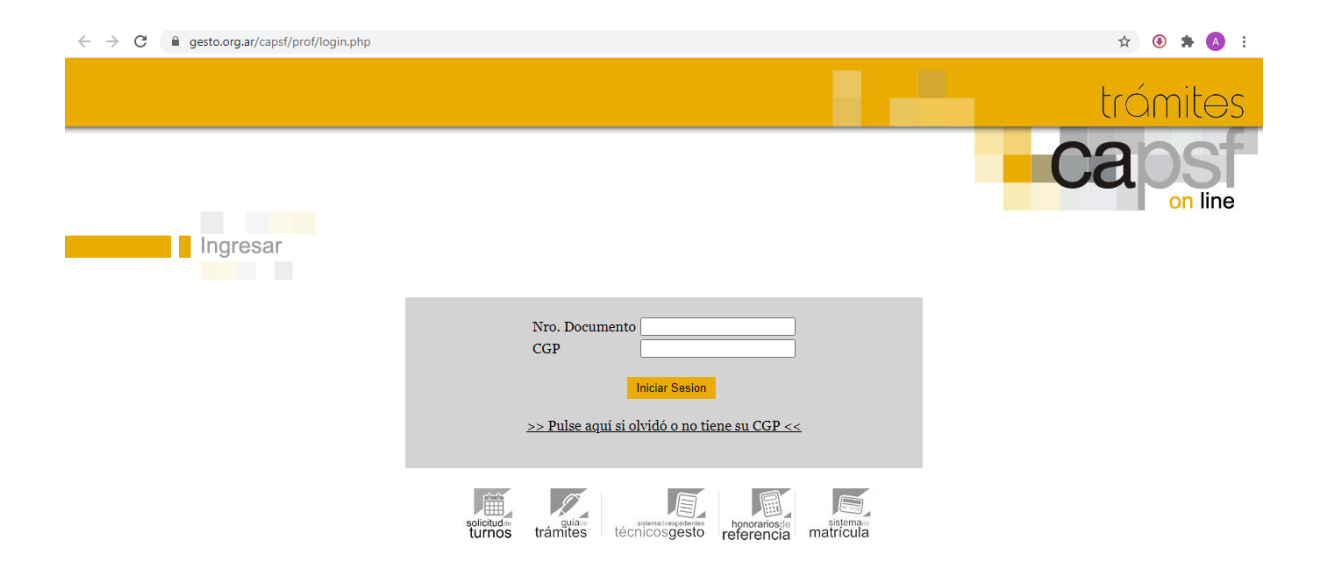

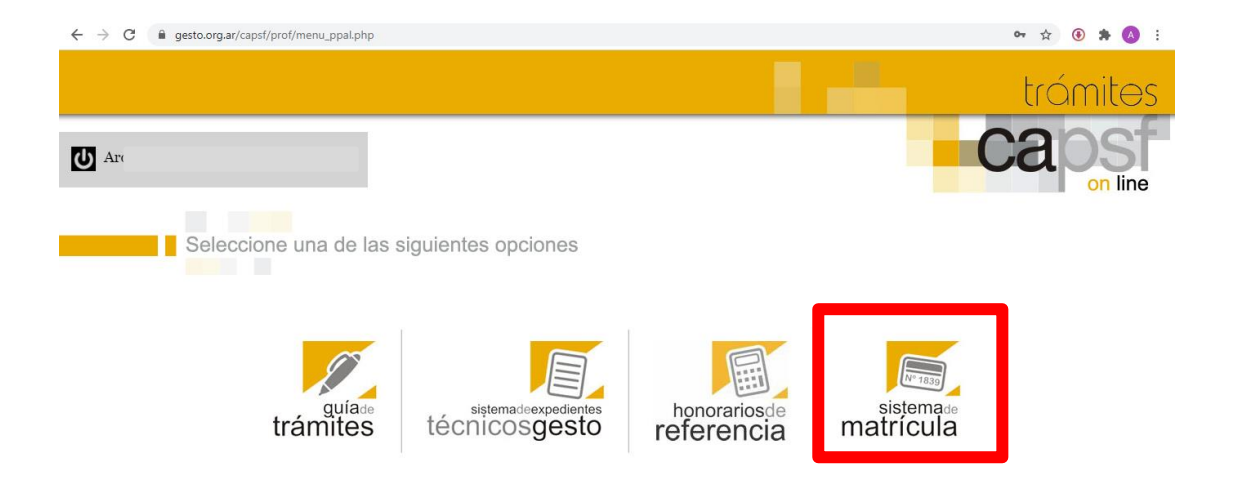

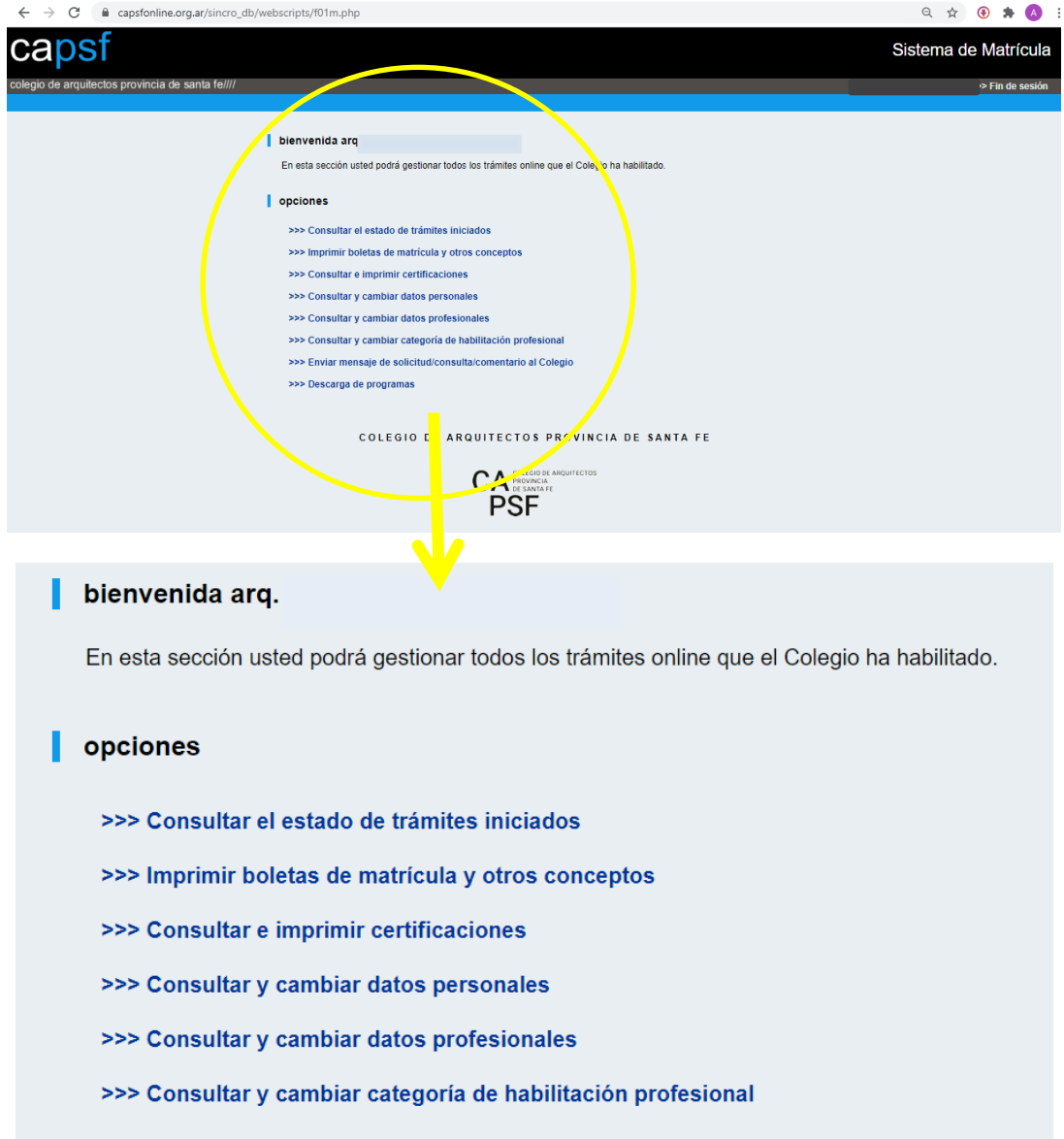

- >>> Enviar mensaje de solicitud/consulta/comentario al Colegio
- >>> Descarga de programas

### **EXIMICIÓN DEL PAGO DE LA MATRICULA POR 2DO AÑO.**

En caso de haber realizado las Jornadas para Nuevos Matriculados y gozar del beneficio de la eximición del pago de la matricula por 2do año, deberá realizar el cambio en el siguiente apartado. Se debe adjuntar el certificado en formato pdf (en resolución menor a 200 Kb) entregado por el Distrito. Este cambio lo puede realizar una vez comenzado el año siguiente (desde el 1ro de Enero). Le recordamos que, el gozar de dicho beneficio, no implica obligatoriamente optar por la categoría Habilitado (importante: Optar por esta categoría implica aportes previsionales a la Caja de Ingeniería).

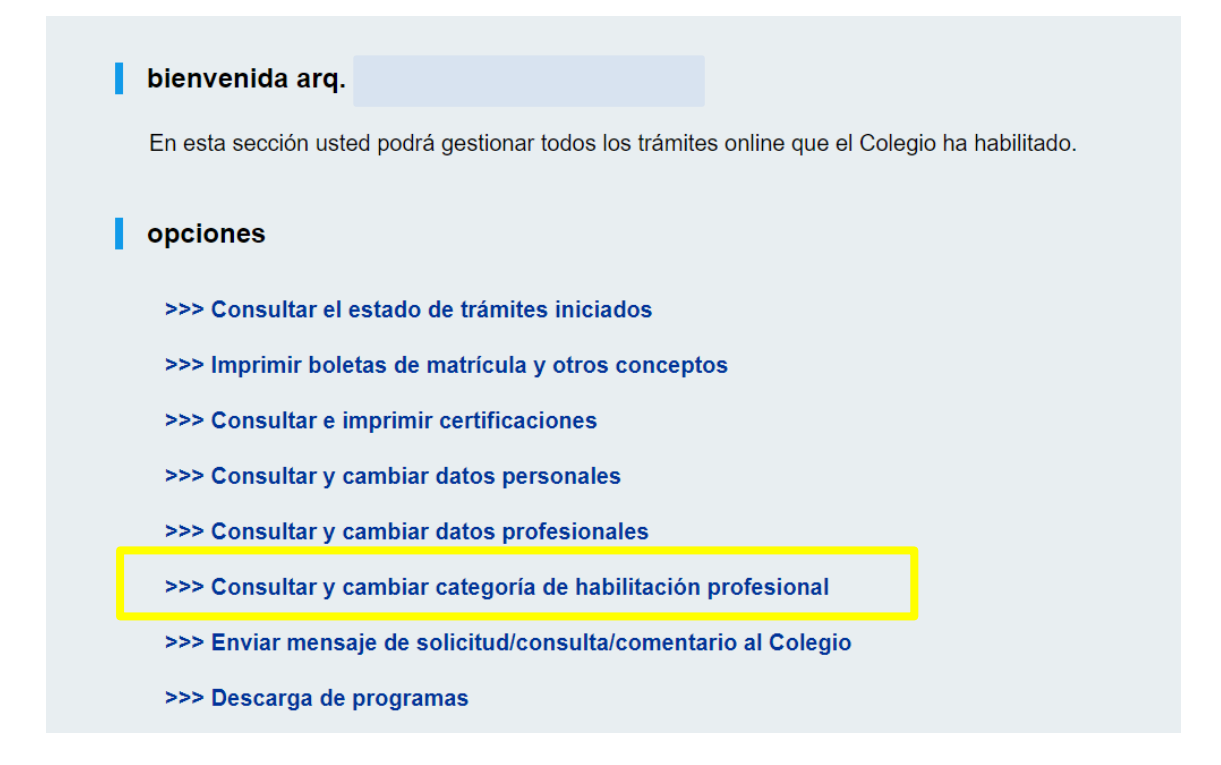

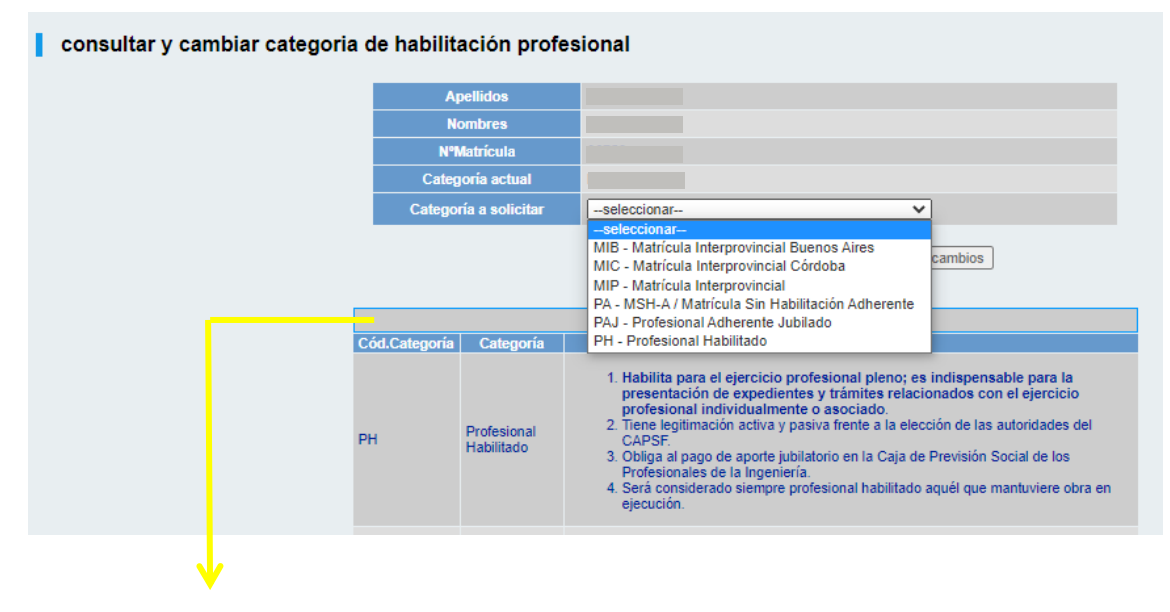

Antes de realizar el cambio le sugerimos leer las **CATEGORIAS DE HABILITACION**

### **IMPRESIÓN DE CUPONES DE PAGO DE MATRICULA.**

Para imprimir cupones de pago de matricula podrá ingresar al siguiente apartado. Le sugerimos estar atento a las notificaciones del CAPSF para los beneficios de pagos de matricula por adelantado y en cuotas.

Recuerde que hasta no realizar el pago de matricula no se habilitará la categoría (los vencimientos que figuran en los cupones, son vencimientos de valores, las matriculas son anuales: del 1ro de Enero al 31 de Diciembre)

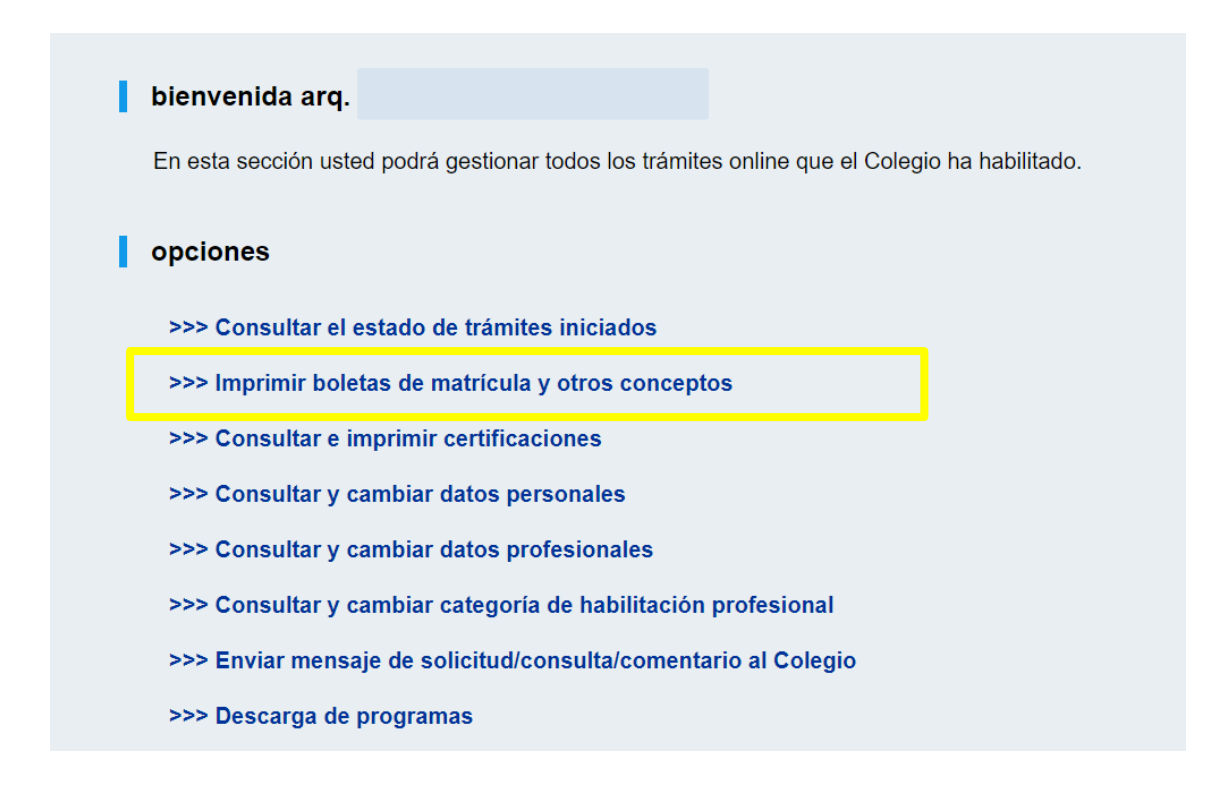

Una vez dentro del apartado deberá

Crear e imprimir otros conceptos de matrícula para el año >> Ver Modalidades de Matrícula en Inscripción Anual

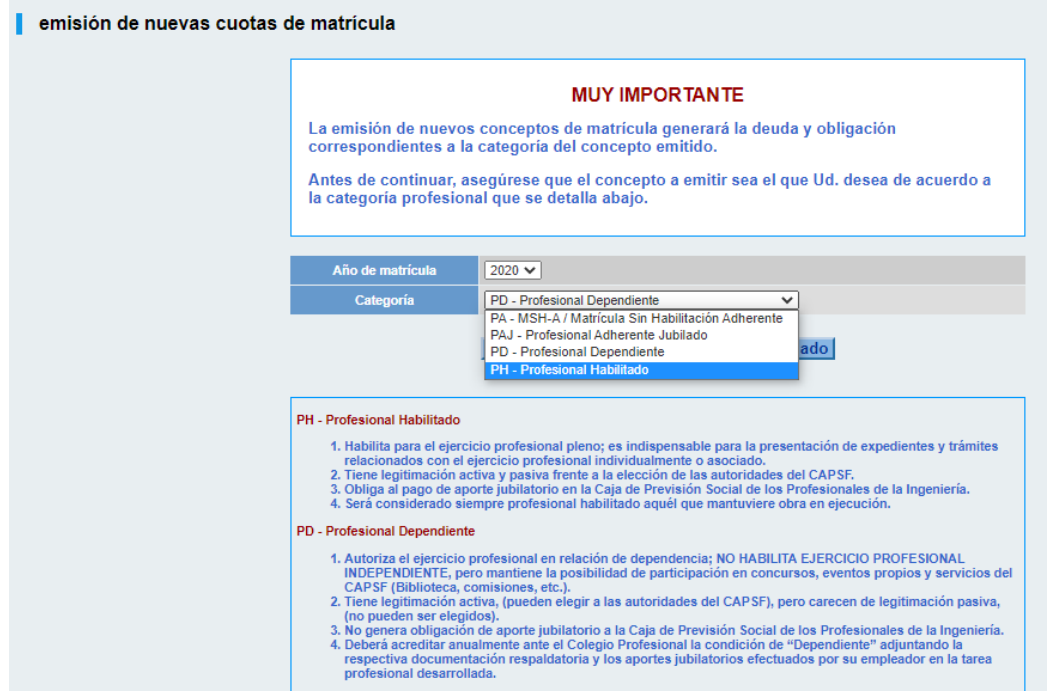

# Ejemplo: **CUPÓN DE PAGO GENERADO PARA ABONAR LA MATRICULA COMO PROFESIONAL HABILITADO**

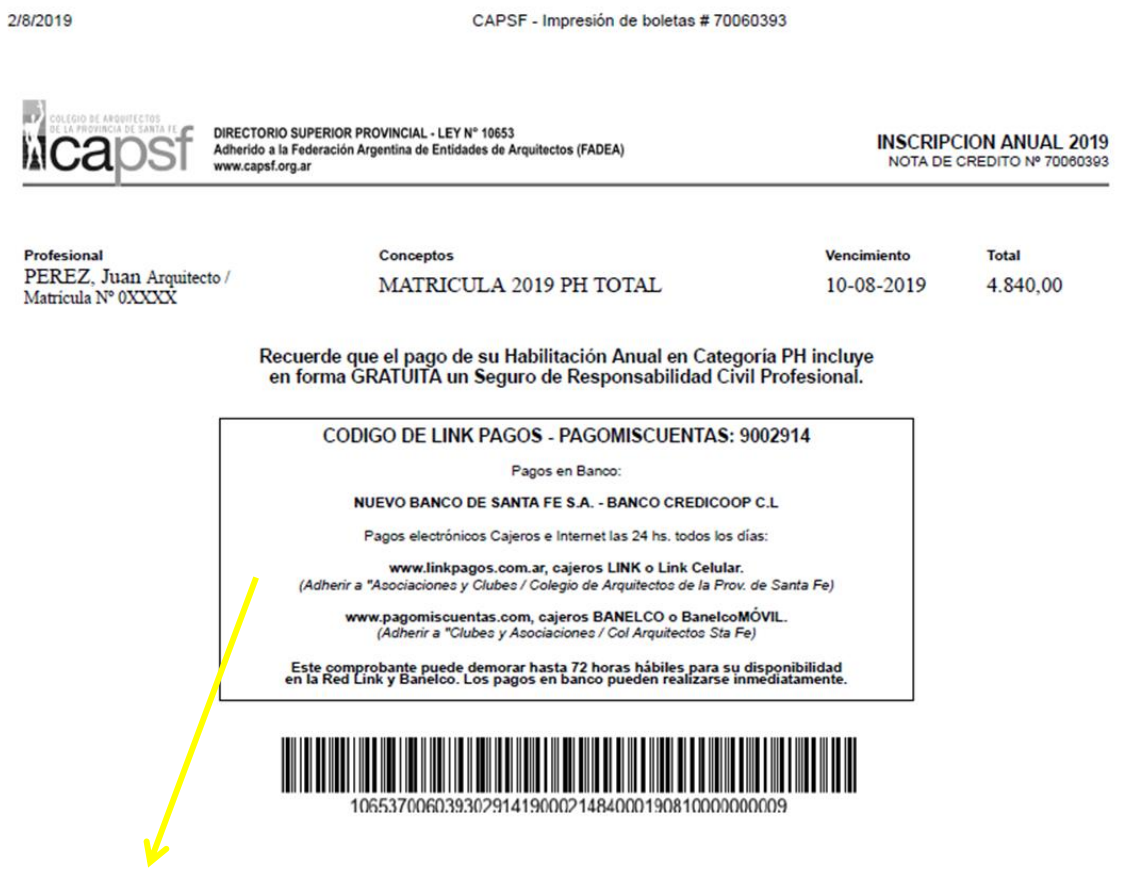

El pago de los cupones se puede realizar por diferentes medios.

### **CONSULTAR E IMPRIMIR CERTIFICACIONES.**

En este apartado usted podrá generar certificados de Habilitación.

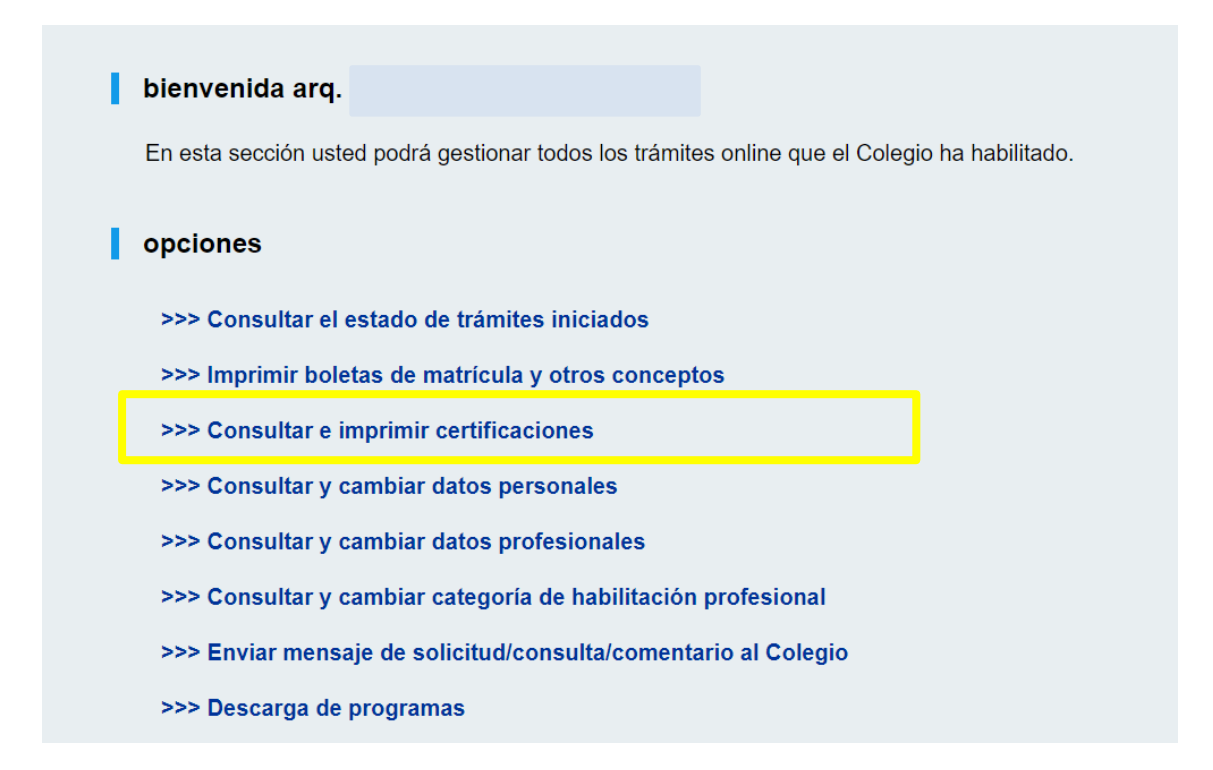

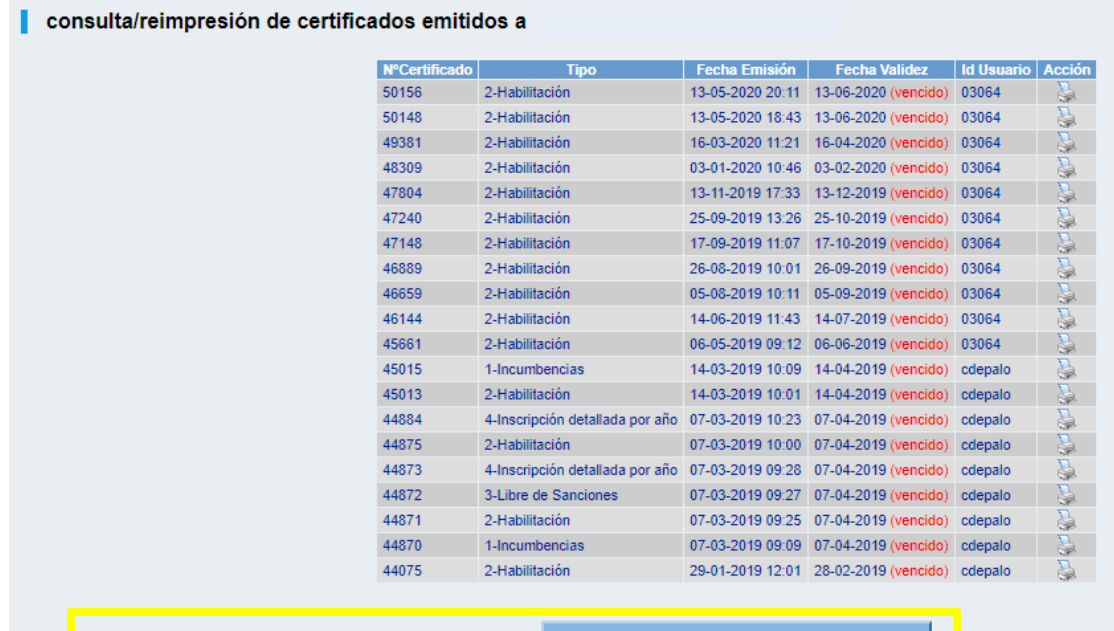

GENERAR UN NUEVO CERTIFICADO DE HABILITACION

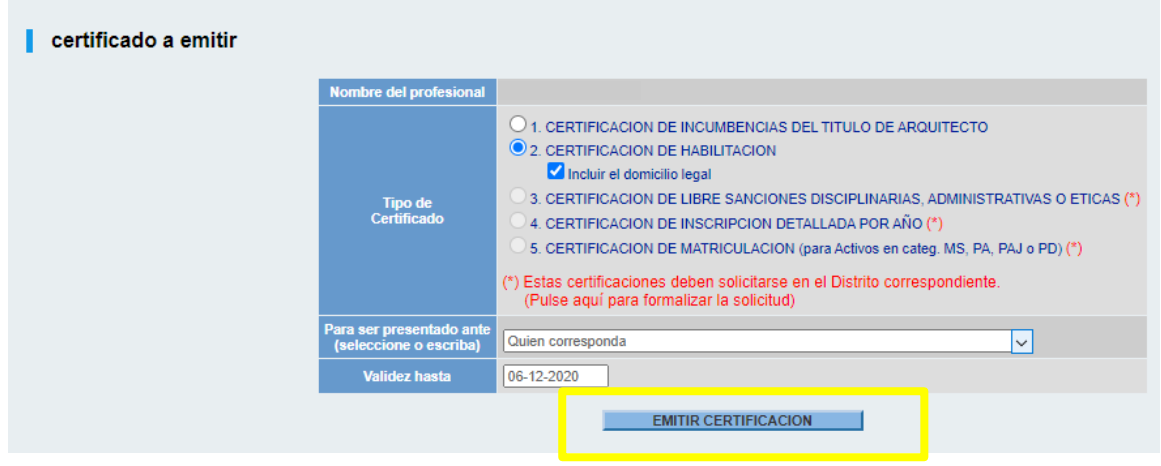

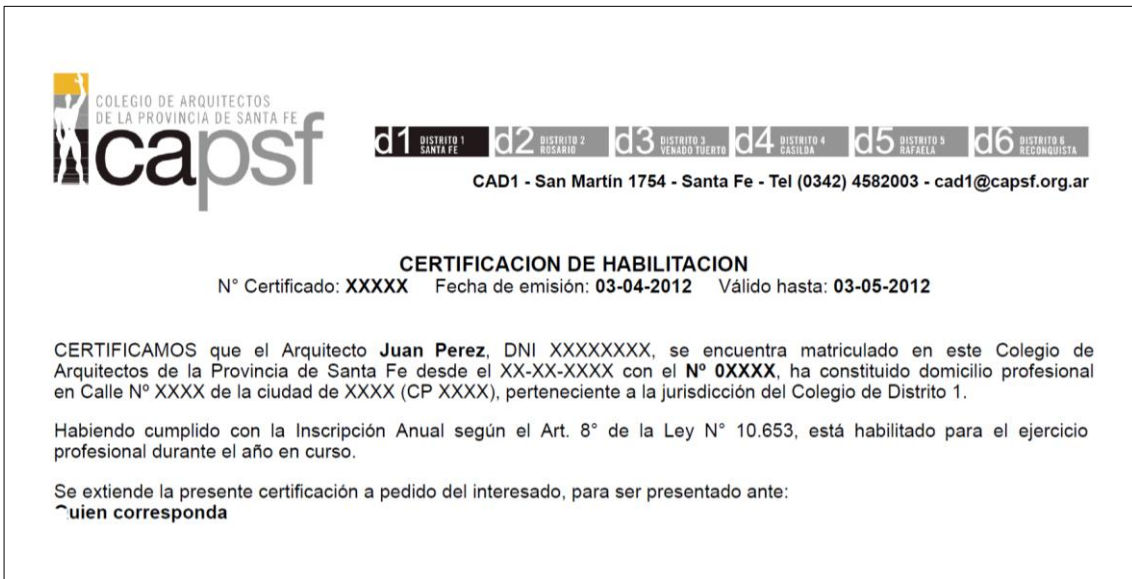

### **OTROS CERTIFICADOS**

En caso de:

CERTIFICACION DE LIBRE SANCIONES DISCIPLINARIAS, ADMINISTRATIVAS O ETICAS (\*)

CERTIFICACION DE INSCRIPCION DETALLADA POR AÑO (\*)

CERTIFICACION DE MATRICULACION (para Activos en categ. MS, PA, PAJ o PD) (\*)

Las mismas deben ser emitidas por el Distrito correspondiente. Una vez solicitadas podrá imprimirlas en el formato deseado (impresión en papel o pdf) desde el siguiente apartado.

# **IMPRESIÓN DE CERTIFICACIONES YA EMITIDAS POR EL DISTRITO** (controle no imprimir

certificaciones vencidas)

ı

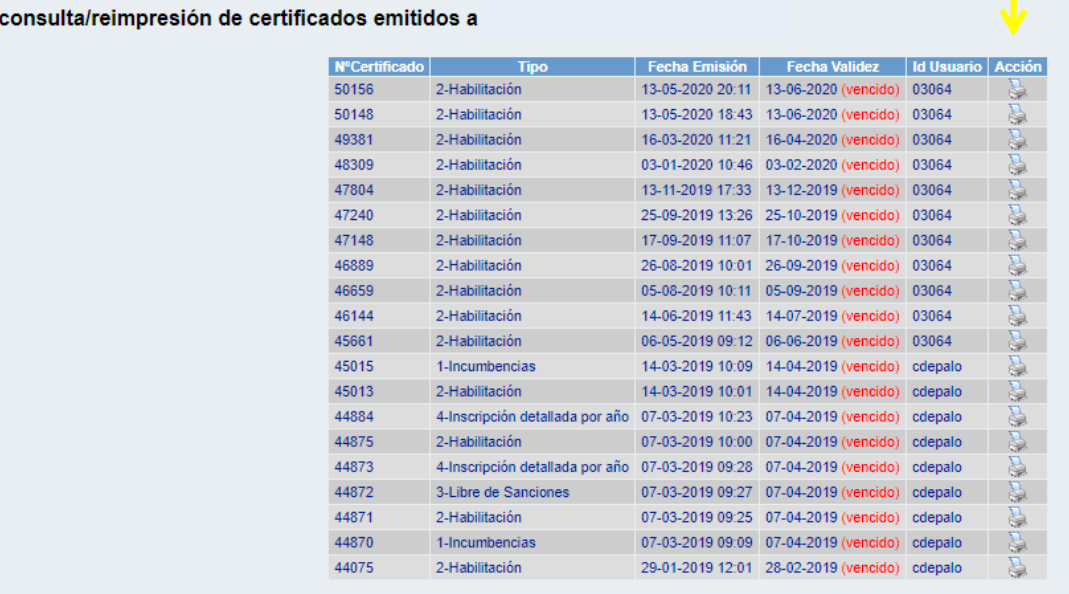

GENERAR UN NUEVO CERTIFICADO DE HABILITACION

# **OTRO APARTADO DE INTERÉS DE NUESTRA WEB**

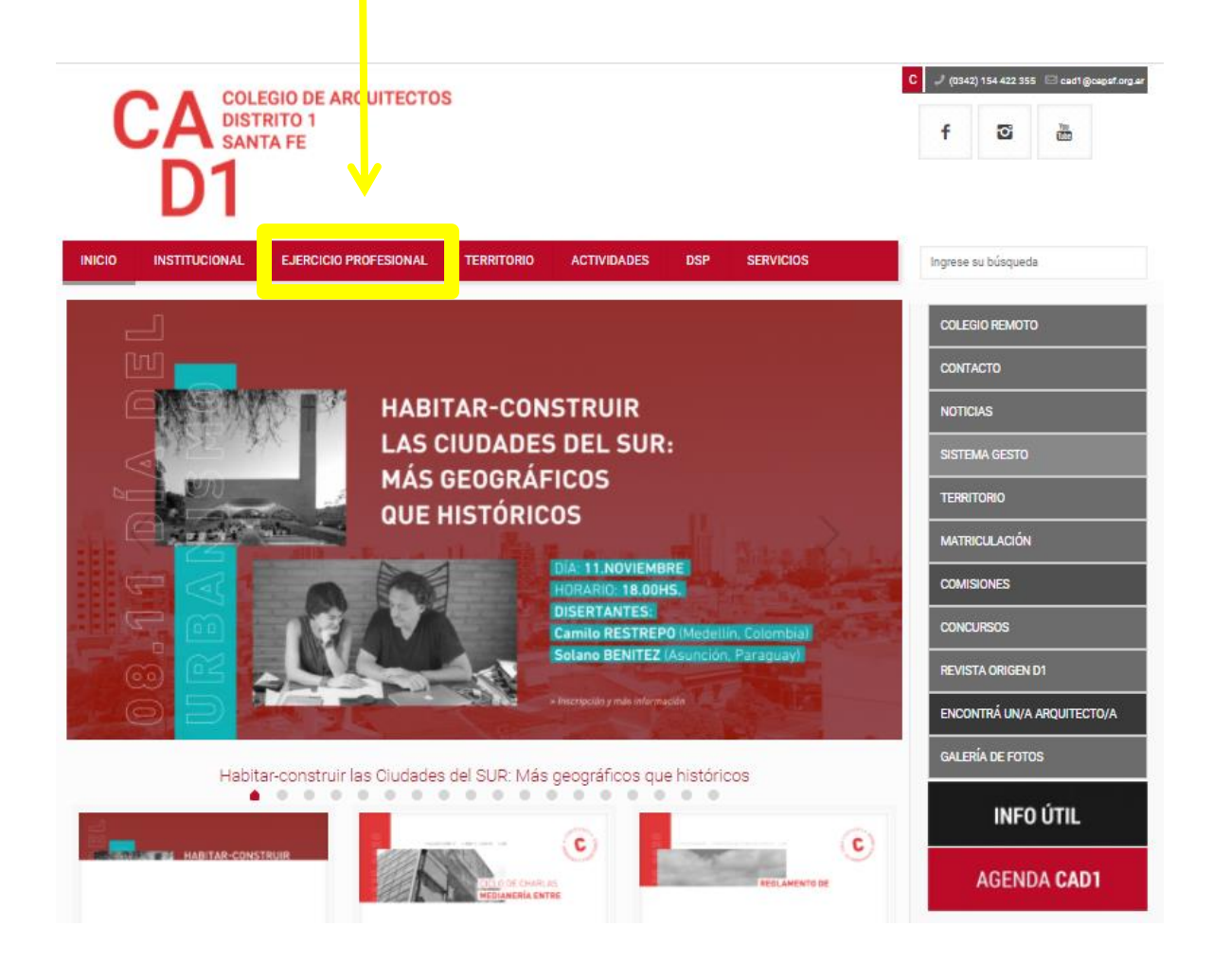

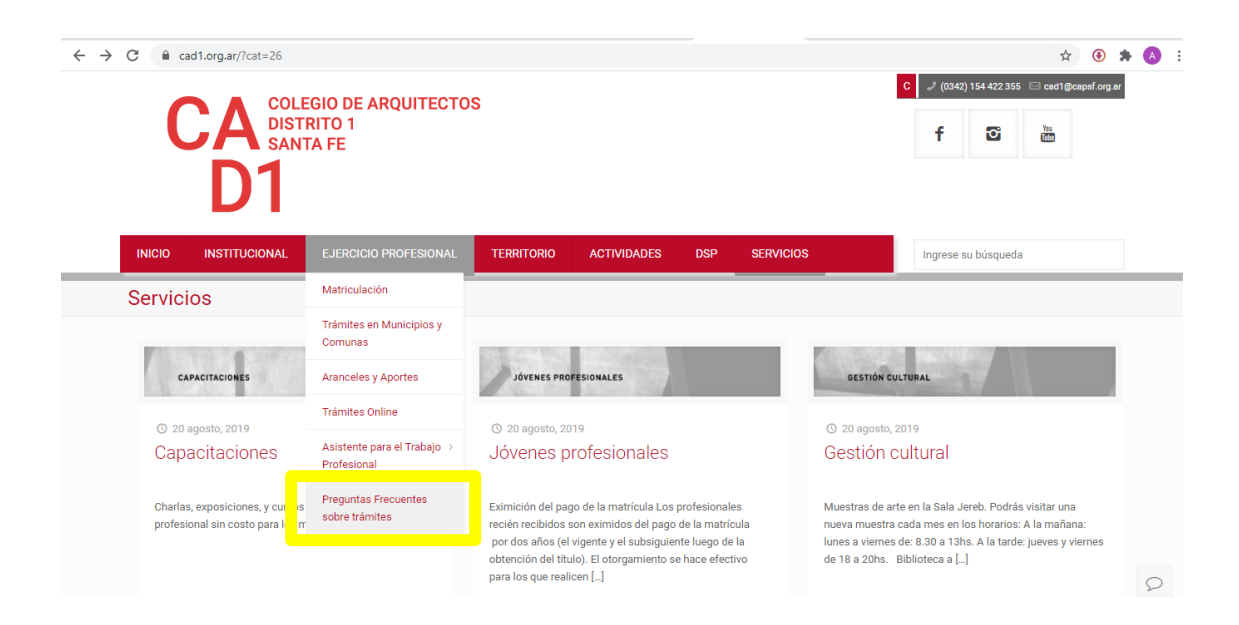

#### Preguntas Frecuentes sobre trámites

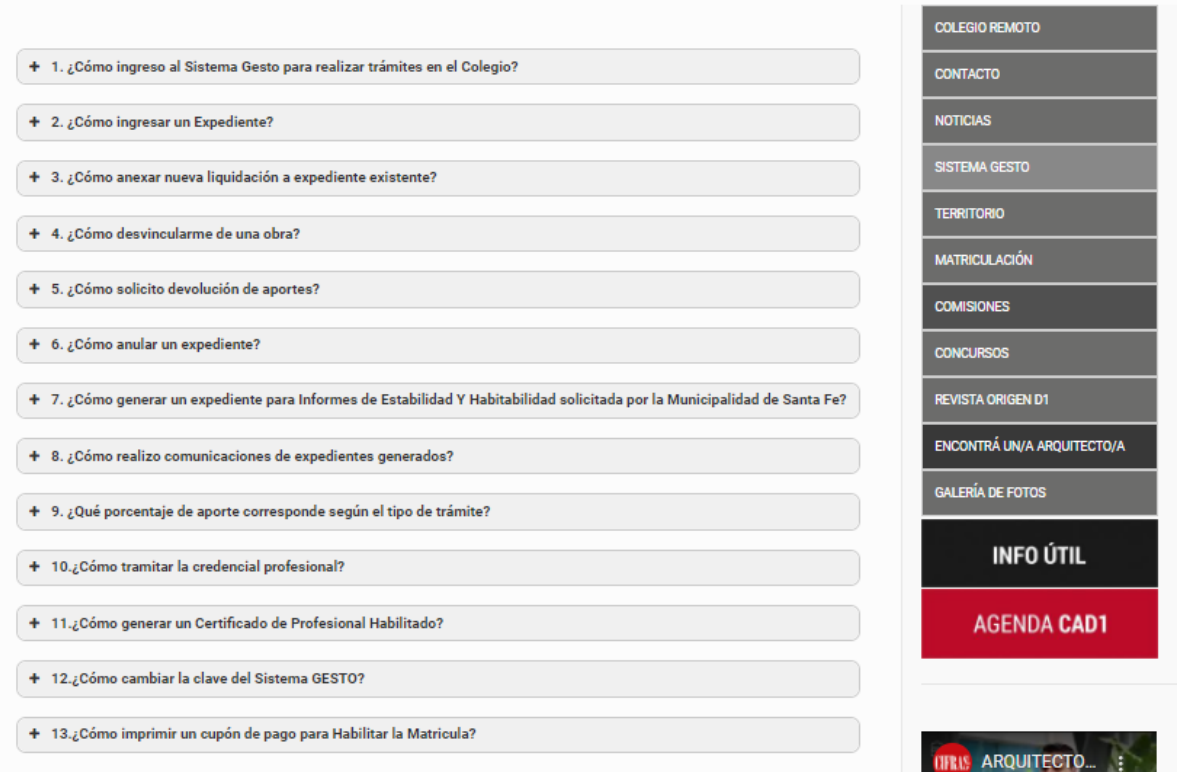

# WEB DEL CAD1 [www.cad1.org.ar](http://www.cad1.org.ar/)

Consultas área de matricula

Correo electrónico: d1matricula@capsf.org.ar

Teléfono de contacto: 0342 154 286 766 (línea habilitada hasta que se vuelva a la atención en Sede, sólo para llamadas telefónicas).